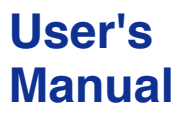

**DXA410 DAQOPC User's Manual**

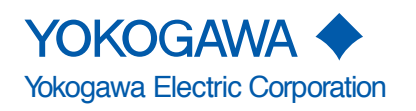

**IM 04L01B03-61E 5th Edition**

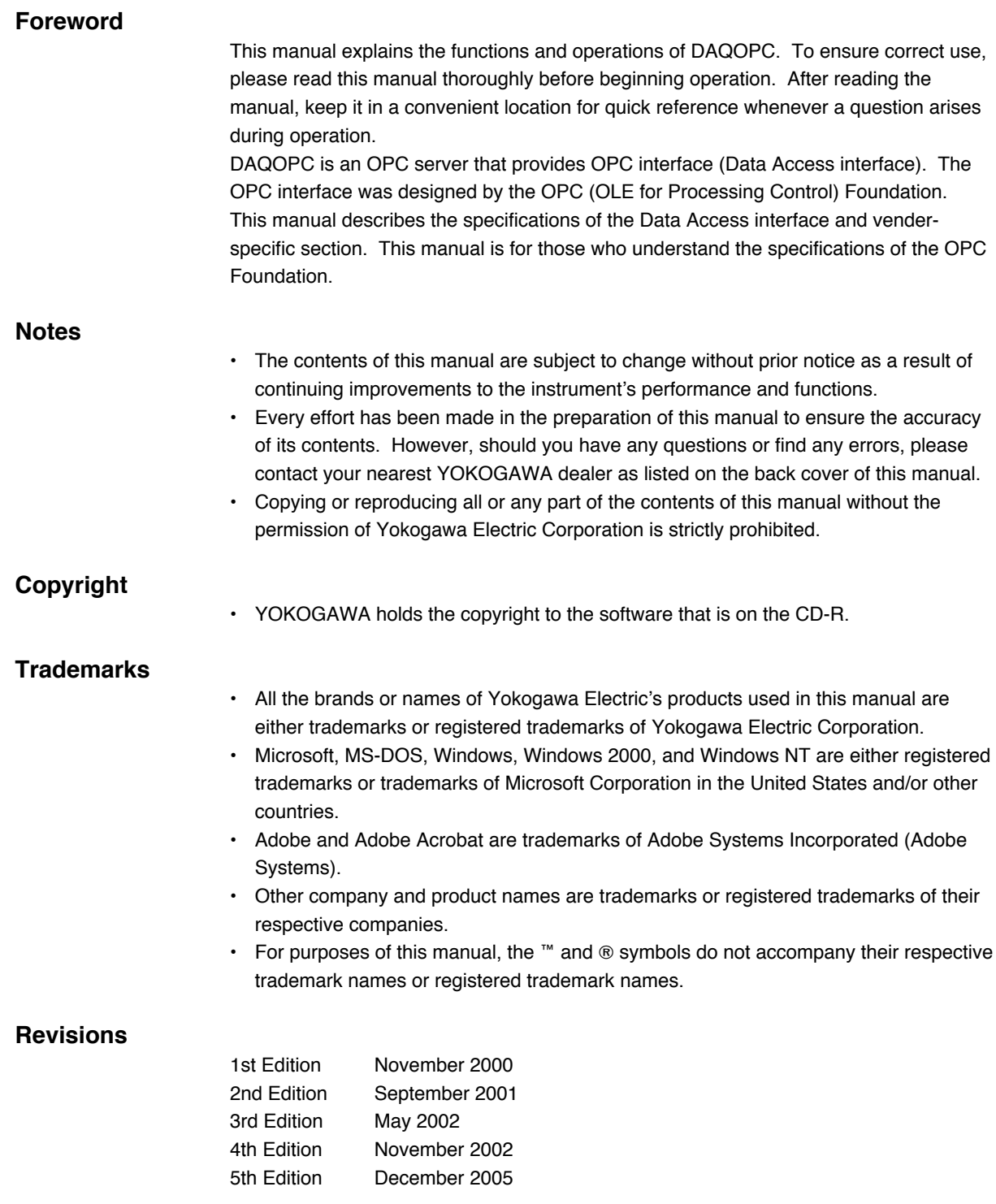

## <span id="page-2-0"></span>**Checking the Contents of the Package**

Unpack the box and check the contents before operating the software. If some items are missing or otherwise inconsistent with the contents description, please contact your dealer or nearest YOKOGAWA representative.

### **Model and Suffix Code**

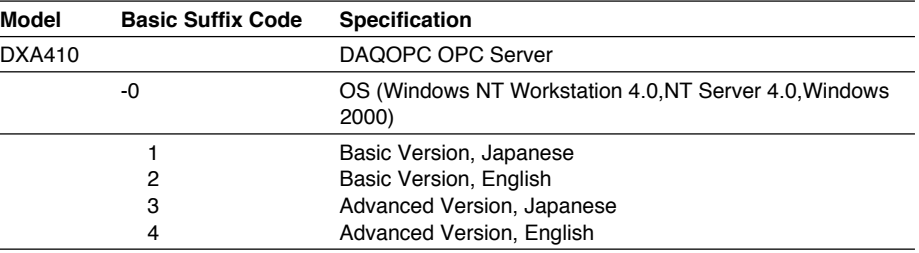

### **Package Contents**

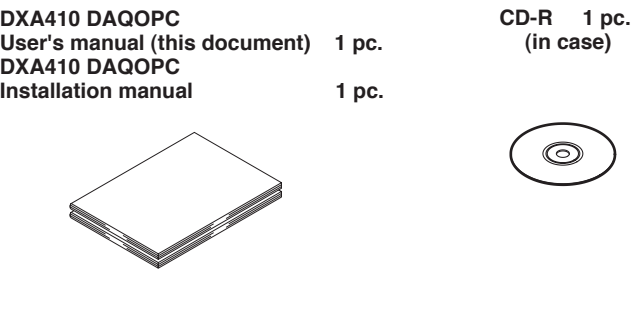

## <span id="page-3-0"></span>**Notes on Using This Product**

#### **Storing the CD-R**

Please store the original CD-R in a safe place. During the actual operation, use the software that is installed on the hard disk.

#### **Agreement**

#### **Restriction on Use**

Use of this product (this utility software and manual) by more than one computer at the same time is prohibited. Use by more than one user is also prohibited.

#### **Transfer and Lending**

Transfer or lending of this product to any third party is prohibited.

#### **Guarantee**

Should a physical deficiency be found on the original CD-R or this manual upon opening the product package, please promptly inform Yokogawa. The claim must be made within seven days from the date you received the product in order to receive a replacement free of charge.

#### **Exemption from Responsibility**

Yokogawa Electric Corporation provides no guarantees other than for physical deficiencies found on the original CD-R or this manual upon opening the product package. Yokogawa Electric Corporation shall not be held responsible by any party for any losses or damage, direct or indirect, caused by the use or any unpredictable defect of the product.

#### **Copyright**

YOKOGAWA holds the copyright to the software that is on the CD-R.

## <span id="page-4-0"></span>**CD-R Handling Guidelines**

Make sure to take the following safety precautions.

## **Caution**

- Do not store the product near large amounts of refuse or dust.
- Do not touch the side of the CD-R with no printed characters. Dirt or sweat from fingertips can damage the CD-R. Do not write anything on the CD-R.
- Pencil lead or residue from erasers can damage the CD-R.
- Do not bend or scratch the CD-R. Doing so can cause it to become unreadable.
- Never place anything on top of the CD-R.
- Doing so can cause deformities that can render the CD-R useless.
- Do not drop the CD-R from high locations. Dropping the CD-R can cause damage or deformities.
- Do not place the CD-R in direct sunlight or near heat sources.
- When cleaning the CD-R, do not use solvents. Especially do not use alcohol, benzene, or freon.
- Take care when placing the CD-R into the CD-ROM drive.
- While the CD-R is being accessed, do not remove the CD-R from the CD-ROM drive, cut the power to the PC, or reset the computer.
- Store the CD-R in its original jewel case. Do not leave the CD-R in the CD-ROM drive after use. It can become deformed or damaged unless it is kept in its case.

# Contents

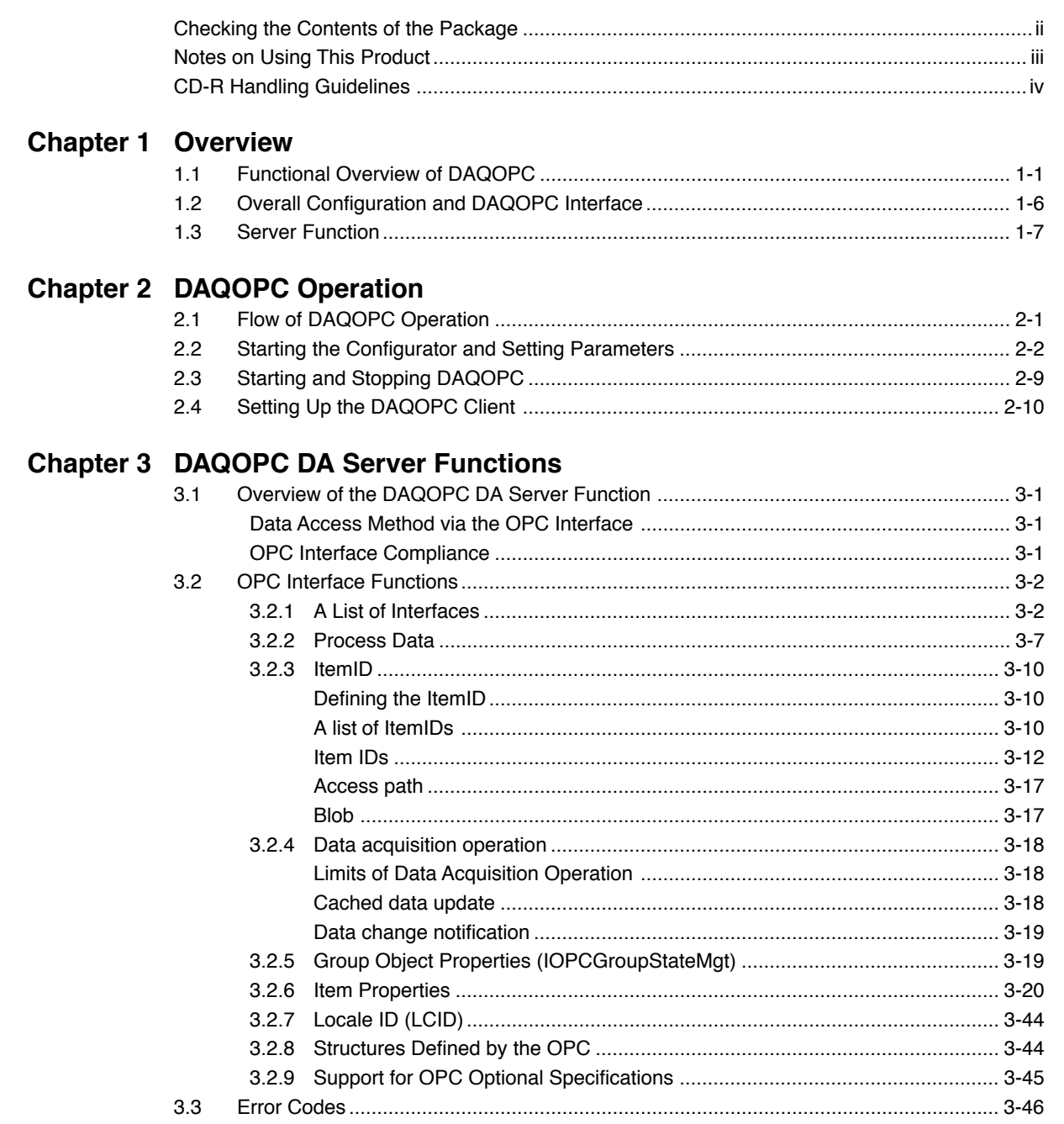

## Index

IM 04L01B03-61E

 $\overline{\textbf{v}}$ 

## Index

## <span id="page-6-0"></span>**1.1 Functional Overview of DAQOPC**

#### **What Is an OPC Interface**

By using the OPC interface provided by YOKOGAWA, the user is able to access various data on the DX/DX-P/MV/CX via the DAQOPC server using an OPC-compliant application that runs on a Windows machine. The user does not have to create a special application program.

The OPC interface is a standard interface that uses OLE (Object Linking and Embedding) for process control. It consists of a server that provides various data on the DX/DX-P/MV/CX and a general-purpose interface used to access the server.

OPC applies OLE, which is a standard method of communication between applications in the Windows environment, to process control. It allows the exchange of process data between multiple general-purpose Windows applications.

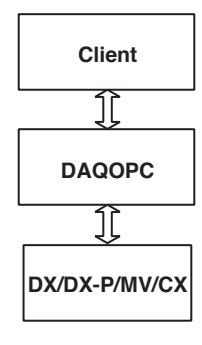

#### **DAQOPC Functions**

- **Functions Common to the Basic and Advanced Version**
	- Provides Data Access function (DA), the OPC interface. DA function: Reading and writing of the current value of the process data that uses ItemID as the data identifier.
	- Starts and stops the OPC server in sync with the start and shutdown of Windows.
- Supports the communication interfaces of the DX/DX-P/MV/CX which includes Ethernet, RS-232, and RS-422-A. The DX-P only supports the Ethernet interface.
- Allows a data update rate of up to 1 s. However, data update may not be possible at the specified rate depending on the communication conditions. When retrieving data other than items PV, SP, OUT, ALARM1-4, COMMON.STATUS, and COMMON.PROP, the server issues a query command to the connected device. If the client requests the retrieval of these items to the server, the data retrieval takes time, and the load on the CPU on the server side PC increases.
- You can read measured values, computed values, control setting values (CX), alarm statuses, and other values as item IDs.
- Capable of reading and writing communication input data as an ItemID (administrator level only). However, for the DX-P, this is only for users using communication input data.
- Allows access using DX/DX-P/MV/CX administrator and user levels.
- By setting the communication status with the connected device to an ItemID, the client is able to instruct a recovery after a power failure.
- Retrieves span value, unit, tag, alarm type, and alarm setpoint as Property IDs of the ItemID.
- The DAQOPC OPC server supports the OPC Data Access Version1.0A and 2.0.
- The DAQOPC OPC server supports the OPC DA Custom Interface.
- The DAQOPC OPC server supports the OPC DA Automation Interface.
- The DAQOPC OPC server supports the optional OPC DA browser function.
- (Browser function is used by the OPC client to browse the contents of the OPC server.)
- The DAQOPC OPC server can connect up to 24 DX/DX-P/MV/CXs.

#### **Advanced Version Functions**

You can write the following items. However, control loop and control computation contstant items can only be written on the CX. Also, some items are not supported by certain styles of CX.

Accessing the DX-P with the Advanced version is the same as that with the Basic version since the monitor function (port number 34261) is used.

- Supported by style 2 of the CX or later.
- \*\* Supported by style 3 of the CX or later. When PV/SP computation is ON, you cannot write the measured value 1 input bias, measured value 2 input bias, measured value 1 input filter, measured value 2 input filter, or remote input filter.

Alarm setpoint

Recording start/stop

- Computation start/stop
- Batch name (with the batch option only)
- Lot number (with the batch option only)

Writing messages (with the batch option only)

Output value of internal loops (only internal loops)

Run/Stop of internal loops \*

Control mode of internal loops \*

Switching Remote/Local on internal loops \*

Current SPNo. of internal loops \*

(See next page.)

SP settings for each PID of the of internal loops Alarm setpoint for each PID of the of internal loops Proportional band (P) settings for each PID of the of internal loops Integral time (I) settings for each PID of the of internal loops Derivative time (D) settings for each PID of the of internal loops Output high-limit for each PID of the of internal loops Output low-limit for each PID of the of internal loops Manual reset value for each PID of the of internal loops Preset output value for each PID of the of internal loops Control direction settings for each PID of the of internal loops ON/OFF control hysteresis setting for each PID of the of internal loops Measured value 1 input bias of the control loop \*\* Measured value 2 input bias of the control loop \*\* Remote input bias of the control loop \*\* Measured value 1 input filter of the control loop \*\* Measured value 2 input filter of the control loop \*\* Remote input filter of the control loop \*\* Control loop ratio setting \*\* Control computation constants \*\*

#### **Where OPC Interface Fits**

OPC client refers to the application that requests data using the OPC interface. OPC server refers to the application that provides the data.

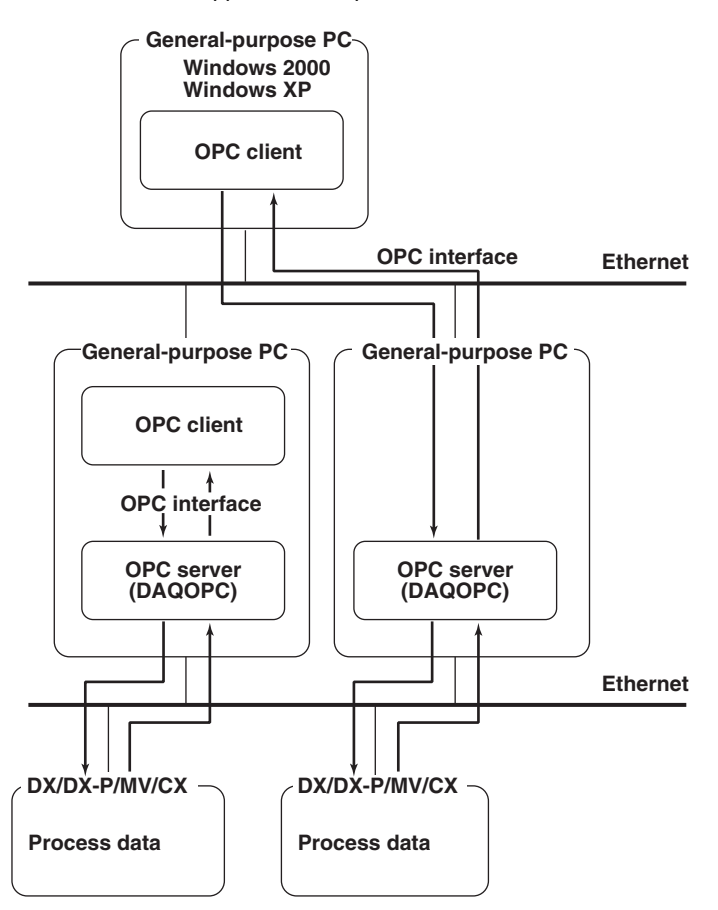

The OPC server and OPC client run on a general-purpose PC. You can use a commercially sold OPC-compliant application or an OPC-compliant application that you've created using VC++ (Visual C++), VB (Visual Basic), or VBA (Visual Basic for Application) as an OPC client.

#### <span id="page-9-0"></span>**Server/Client Configuration**

The DAQOPC user (OPC client) may exist on the same PC as the DAQOPC server or on a host computer (Windows machine).

**When the OPC client exists on the same PC as the DAQOPC server**

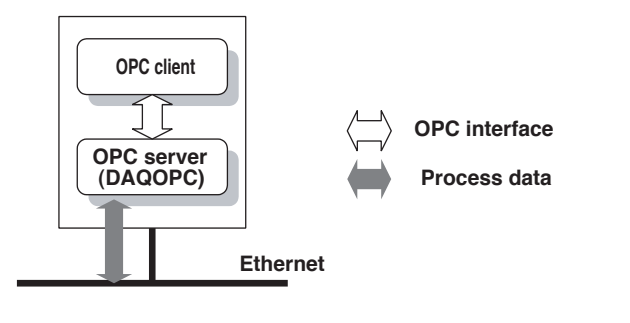

- Application size: Mid-size
- Performance: Faster than when the OPC client exists on a host computer, because a local OPC server is used.

#### **When the OPC client exists on a host computer**

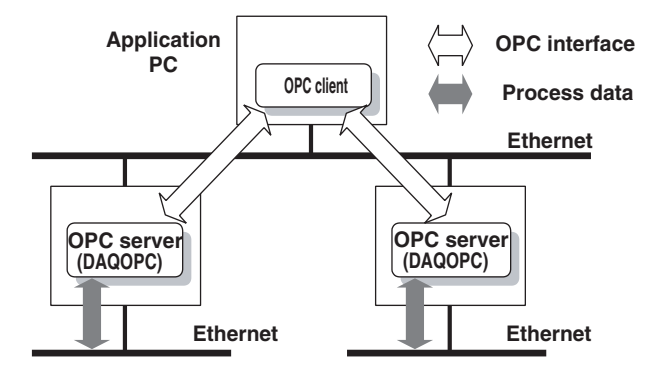

- 
- Application size: Mid- to large-size

• Performance: The performance degrades slightly (20% to 30%) per server when compared to when the OPC client exists on the same PC as the DAQOPC server. This is because the DCOM (Distributed Component Object Model) is used to connect between the client and server.

### <span id="page-10-0"></span>**Hardware Requirements**

The following hardware is required for DAQOPC to operate properly.

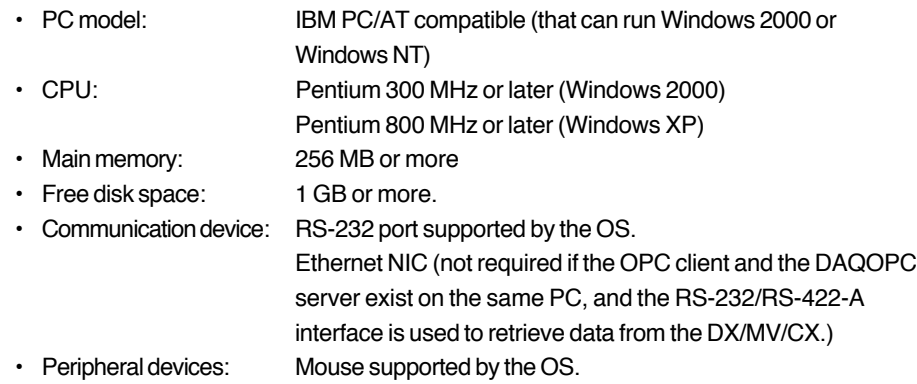

### **Software Requirements**

The following software is required for DAQOPC to operate properly.

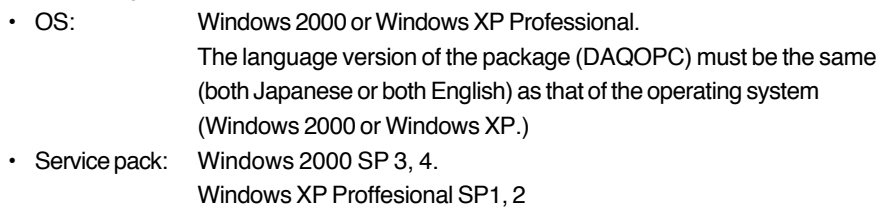

### **Miscellaneous**

If the communication interface with the DAQSTATION is RS-422-A, an RS-232/RS-422- A converter is required.

## <span id="page-11-0"></span>**1.2 Overall Configuration and DAQOPC Interface**

This section will describe the overall construction of DAQOPC and an overview of DAQOPC functions.

### **Overall Construction of DAQOPC**

The overall construction of DAQOPC is shown below. DAQOPC OPC server consists of a server that provides the interface specifications of the OPC DA.

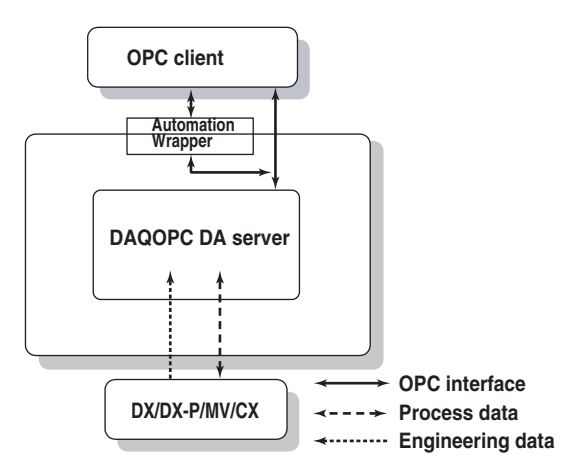

#### **Role of each function**

An overview of the interface that DAQOPC supports is indicated.

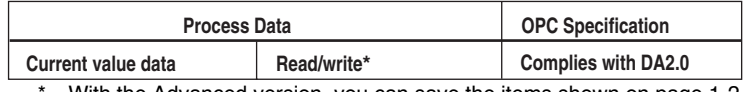

With the Advanced version, you can save the items shown on page 1-2.

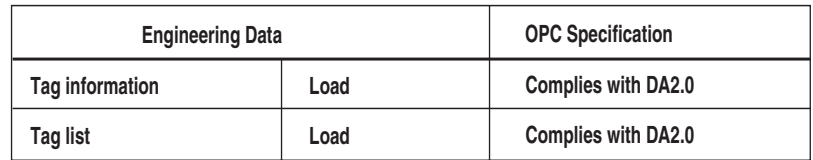

## <span id="page-12-0"></span>**1.3 Server Function**

A list of DAQOPC server functions is shown below.

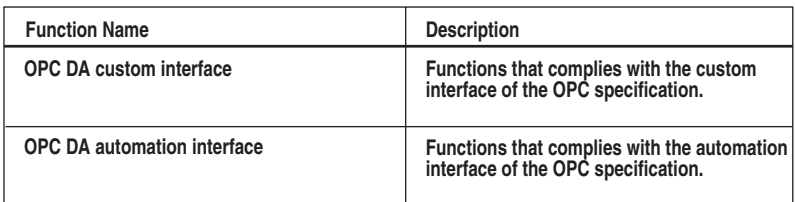

## **DA Server**

#### **Application capacity**

The application capacity of the DAQOPC DA server is shown below.

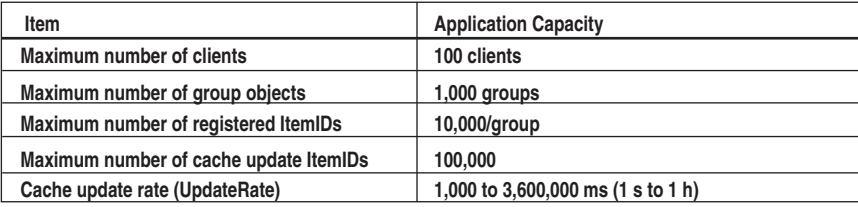

## **Server name (ProgID)**

Server name is as follows:

Server Name: **Yokogawa.ExaopcDADAQOPC1**

#### **Note**

You can also check the server name (ProgID) in the Version Information dialog box of the DAQOPC configuration window.

#### <span id="page-13-0"></span>**OPC Custom Interface and OPC Automation Interface**

The OPC specification defines two types of interfaces: OPC custom interface and OPC automation interface. Both of these interfaces have approximately the same data access functions, but they are designed for different client programs.

The DAQOPC OPC server implements both interfaces and supports both types of client programs.

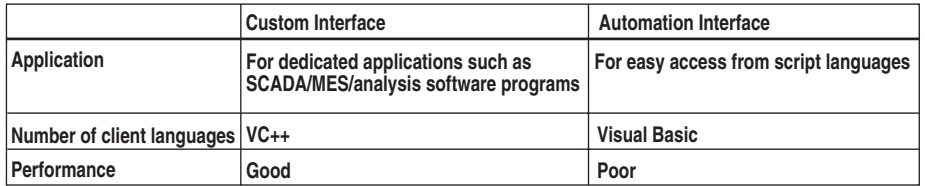

The OPC custom interface uses the basic OLE/COM functions directly and operates at a high speed.

In contrast, the OPC automation interface complies with the OLE automation interface that allows access from Visual Basic. The process that facilitates the access from script languages leads to an overhead, and, therefore, the performance is slightly lower than the OPC custom interface.

#### **VB and VC++ versions**

If you are creating an application program (OPC client), use the following versions of VB and VC++.

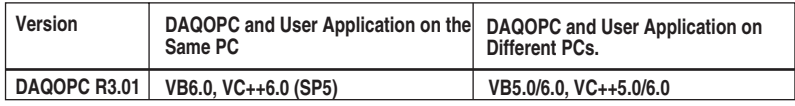

If you are creating a program using VB, select the Yokogawa Exaopc Data Access Automation Server check box by choosing Project > References.

## <span id="page-14-0"></span>**2.1 Flow of DAQOPC Operation**

This section will describe the operations of DAQOPC. For the access method from the OPC client software, see chapter 3, "DAQOPC DA Server Function." DAQOPC refers to the setup file at startup and logs onto the DX/DX-P/MV/CX. The DAQOPC configuration window provides easy-to-use user interface (like a typical Windows application) for displaying and setting the communication parameters of the DX/DX-P/MV/CX from which DAQOPC is to retrieve data. In addition, the DAQOPC configuration window shows information that is required for the client to connect to DAQOPC (ProgID).

#### **Flow of Operation**

The general flow of operation is as follows:

- 1. Determine the method of connection with the DAQSTATION from which to retrieve the data using the Configurator.
- 2. Start DAQOPC.
- 3. Set up the client software if the client is on a different PC.

#### **Changing the Parameter during DAQOPC Operation**

You can change system parameters on the DAQOPC configuration window even when DAQOPC is in operation. However, the specified parameters take effect the next time DAQOPC is started.

## <span id="page-15-0"></span>**2.2 Starting the Configurator and Setting Parameters**

## **Configurator**

Configurator is used to set the communication conditions between DAQOPC and the DAQSTATION from which to retrieve the data.

## **Starting the Configurator**

Choose **Start** > **Programs** > **DAQOPC** > **DAQOPC Configurator**. The window that appears when the program is started is shown below.

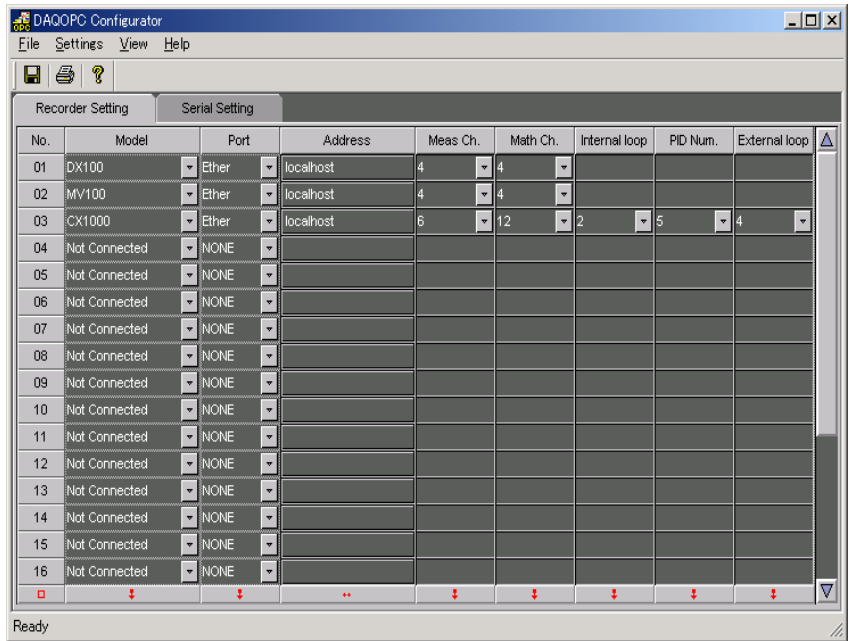

## **A List of Menu Commands**

The functions of menu commands are indicated below.

#### **File > Revert**

Reloads the setup file without saving the information that you are currently editing.

## **File > Save**

Saves the information that you are currently editing to the setup file.

#### **File > Print**

Prints the recorder settings and serial settings that you are currently editing.

#### **File > Print Preview**

Prints the preview of the recorder settings and serial settings that you are currently editing.

#### **File > Printer Setup**

Sets the printer.

#### **File > Exit**

### Exits the Configurator.

#### **Settings > Working Condition**

Displays the Working Condition dialog box.

#### **Settings > Ethernet Setting**

Displays the Ethernet Setting dialog box.

#### **View > Recorder Setting**

Switches to the Recorder Setting tab.

#### **View > Serial Setting**

Switches to the Serial Setting tab.

#### **View > Toolbar**

Shows or hides the toolbar.

#### **View > Status Bar**

Shows or hides the status bar.

#### **Help > About**

Displays the Version Information dialog box.

#### **Working Condition Dialog Box**

Set the following items on the Working Condition dialog box.

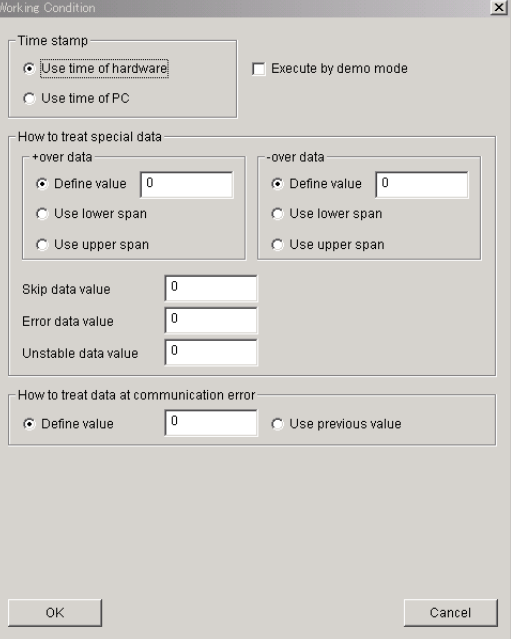

#### **• Time Stamp**

Select whether to use the time of the connected recorder or the time of the PC in which DAQOPC is installed for the time stamp that is added when the data is retrieved.

#### **Note**

If daylight savings time is engaged on the main DX/DX-P/MV/CX and the time changes from summer to winter, loaded data will not be correctly updated on other connected units if they are not synched to the main device. Therefore you should select Use time of PC in such cases.

#### **• Execute by simulation mode**

If you select this check box, DAQOPC does not perform communications with the DX/ DX-P/MV/CX and operates as a simulator.

#### **• How to treat special data**

Assigns values to special data that is retrieved from the DX/DX-P/MV/CX. For values over or under the range, you can specify a particular value or assign upper and lower limits of the span. You can also assign values for skip, error, and unstable data value. You can assign a value between -100000000 and 1000000000. A decimal point is added to the appropriate position to the value that is actually retrieved. In addition, you can assign a value when a nonexistent channel is specified as an item. The selectable range is -100000000 to 1000000000.

#### **• How to treat data at communication error**

Specify the handling of the value when an error occurs while data is being retrieved. If the previous value is used, the value before the communication error is retrieved. If you are specifying a particular value, it is handled in the same fashion as "How to treat special values." If a communication error occurs when DAQOPC initially connects to the DX/DX-P/MV/CX, the value is always set to 0.

#### **Setting of Ethernet Setting Dialog Box**

Set the following items on the Ethernet Setting dialog box.

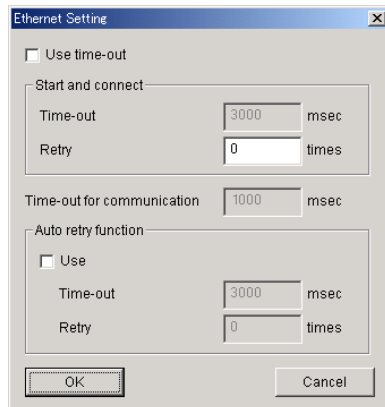

#### **• Use Time-out**

Select this check box when setting a timeout.

#### **• Start and Connect**

Set the timeout time and the retry count for establishing connection at the startup of the server. These values also apply to the reestablishment of the connection when 2 is written to Common.Status. You can set 1 ms to 60000 ms for Time-out. You can set 0 to 10 times for Retry. When connection is established, retry is stopped before the specified count is reached. If Retry is set to 0 and the connection fails, the communication fails and the connection is not retried.

#### **• Time-out for communication**

Select this check box to set the timeout for the communication error when retrieving data or requesting write operation after connection. You can set 1 ms to 60000 ms for Time-out.

#### **• Auto retry function**

Select this check box to reestablish the connection when retrieving the next data or requesting the next data write operation when communication failed or communication error occurred. The settings for Time-out and Retry are the same as those for Start and Connect.

#### **Note**

With the DX-P if the password is incorrect, neither automatic recovery nor manual recovery through writing to the item STATUS is allowed. Please make note of this. Also, it is recommended that the password expiration period for users connected to the DX-P be set to when the DX-P main unit is turned OFF.

#### **Configuring the Recorder**

The Recorder Setting tab page is shown below.

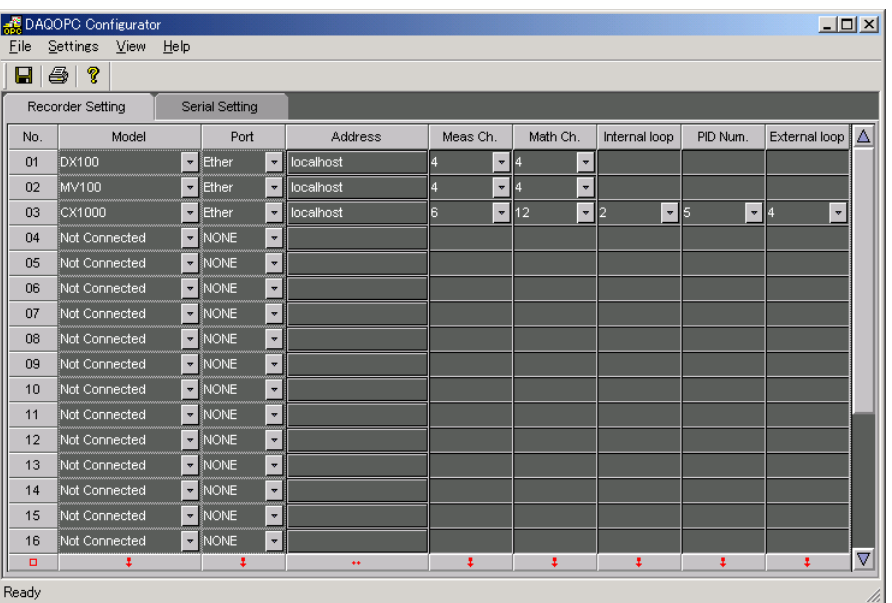

The following items are specified on the Recorder Setting tab page.

Make sure to set the Model, Port, and Address when connecting to the DX/DX-P/MV/CX.

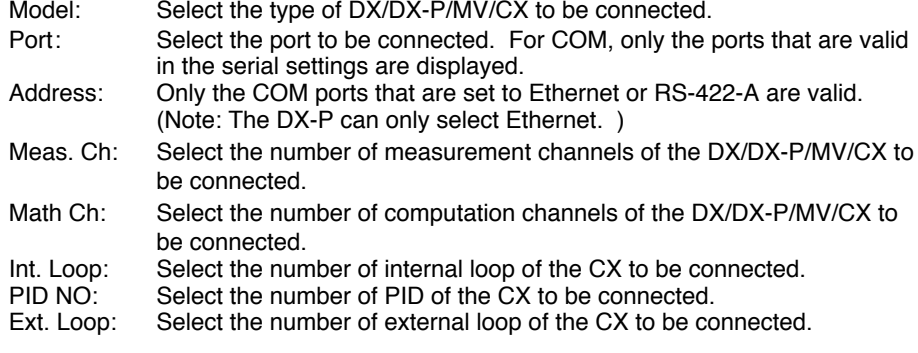

#### **Note**

The values of measurement channels, computation channels, internal loops, PID group numbers, and external loops are retrieved from the DX/DX-P/MV/CX when connecting to it, so there is no need to enter those values. However, in simulation mode, DAQOPC operates according to the values set here, since it does not communicate with the DX/DX-P/MV/CX.

#### **When the port is an Ethernet port**

Click the address to display the following dialog box.

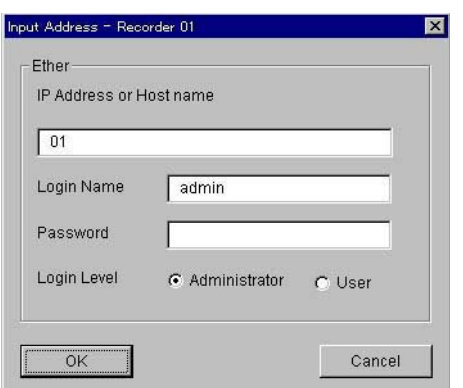

Specify the following parameters.

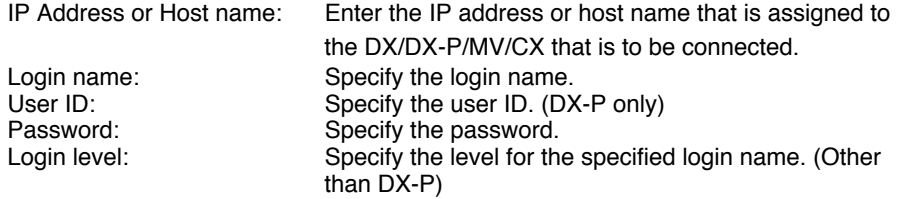

If the parameters are not correct, connection to the DX/DX-P/MV / CX fails.

#### **Note**

P

- With the CX and DX, if the login level is user, communication input data cannot be specified as an DAQOPC item ID.
- With the DX-P, the monitor function is used (port number: 34261) Therefore, the write function cannot be used. However, communication input data can be written if using a user specified as "users using communication input data" on the DX-P side.
- With the DX-P if the password is incorrect, neither automatic recovery nor manual recovery through writing to the item STATUS is allowed. Please make note of this. Also, it is recommended that the password expiration period for users connected to the DX-P be set to when the DX-P main unit is turned OFF.

#### **When the port is COM**

Click the address to display the following dialog box.

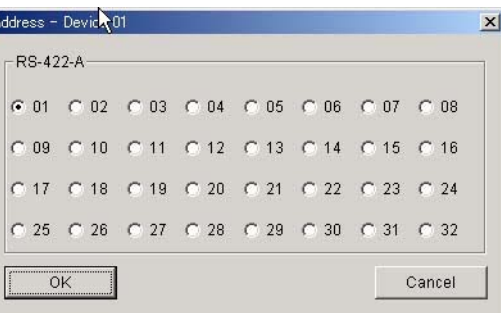

Set the RS-422-A address.

#### **Serial Setting Tab Page**

The following items are specified on the Serial Setting tab page.

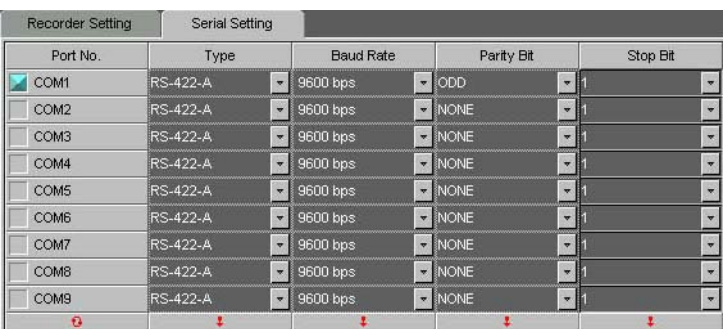

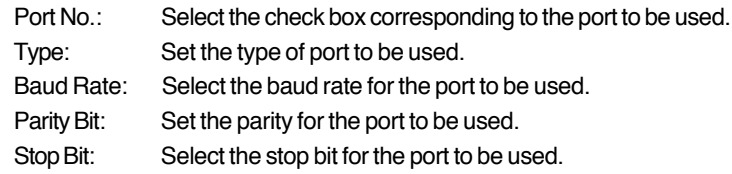

### **Version Information Dialog Box**

The Version Information dialog box shows the following information.

- Version information
- ProgID
- Serial number

鹅

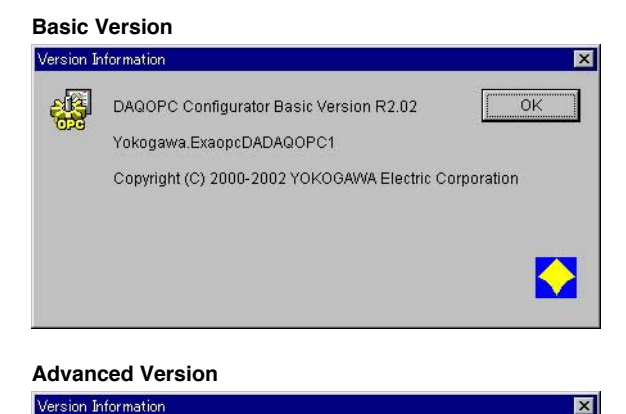

DAQOPC Configurator Advanced Version R2.02

Copyright (C) 2000-2002 YOKOGAWA Electric Corporation

Yokogawa.ExaopcDADAQOPC1

 $\overline{\alpha}$ 

♦

#### **2-8 IM 04L01B03-61E**

## <span id="page-22-0"></span>**2.3 Starting and Stopping DAQOPC**

#### **Starting DAQOPC**

The DA server process automatically starts as a background process when the Windows system is started. At this point, DAQOPC starts communications with the DAQSTATION according to the communication conditions that were specified using the Configurator.

#### **Stopping DAQOPC**

The DA server process automatically stops when the Windows system is shut down.

## <span id="page-23-0"></span>**2.4 Setting Up the DAQOPC Client**

If you are using DAQOPC remotely from a PC that is connected to the network, you must setup the DAQOPC client.

If you have not set up the DAQOPC client, follow the procedure below to set up the software.

- 1. Insert a formatted floppy disk into the floppy drive of the PC (PC server) in which you have installed DAQOPC.
- 2. On the server PC, run ZOPMKEXAFDC.exe in the Program folder in the installation folder of the DAQOPC using a program such as Windows Explorer.
- 3. A dialog box appears when an OPC client setup disk is created. Click **OK** in the dialog box.
- 4. Log on to the PC (PC client) in which to setup the OPC client using a user name belonging to the Administrator group.
- 5. Insert the setup floppy disk that you have just created into the floppy drive of the client PC.
- 6. Run Setup.exe on the setup floppy disk. The OPC client is set up.

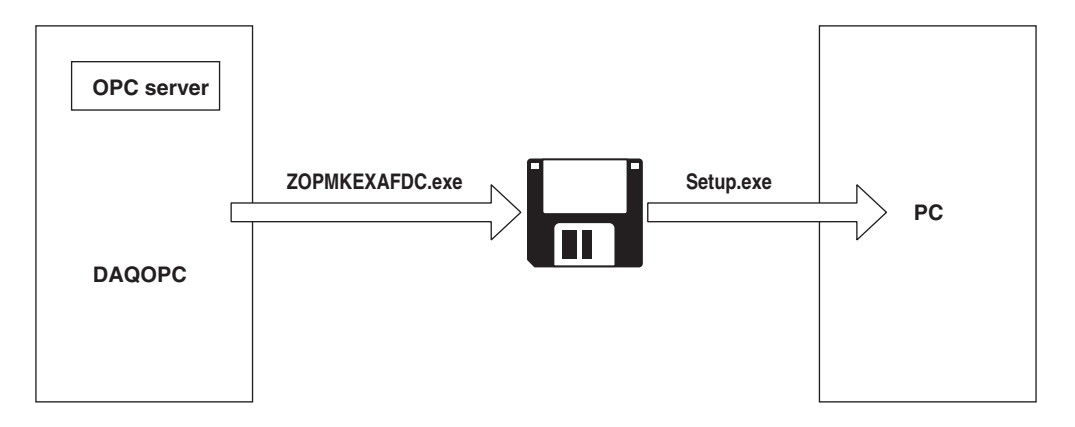

#### **Access Method from the Client Software**

The ProgID used in accessing DAQOPC from the client software is as follows: **Yokogawa.ExaopcDADAQOPC1**

## <span id="page-24-0"></span>**3.1 Overview of the DAQOPC DA Server Function**

#### **Data Access Method via the OPC Interface**

Through the OPC Interface, the OPC client creates a group object in the server object and registers the process data to be accessed as an ItemID in the group object. ItemIDs are registered in the form "tag, tag item." Using this scheme, you can specify the data acquisition rate for each group object. You can also register the same ItemID in different group objects according to your application.

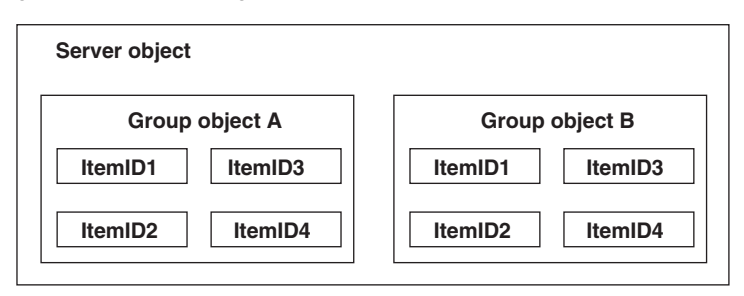

In the example below, two group objects, Trend 1 and Report 1, are created in the server object A. Device1!ch01.PV through ch04.PV are registered as ItemIDs in the Trend 1 group object. Device1!ch01.PV and Device1!ch01.Alarm1 are registered as ItemIDs in the Report 1 group object.

Trend 1 and Report 1 are accessed as independent group objects. In addition, the value of Device1!ch01.PV exists in Trend 1 and Report 1 in this example.

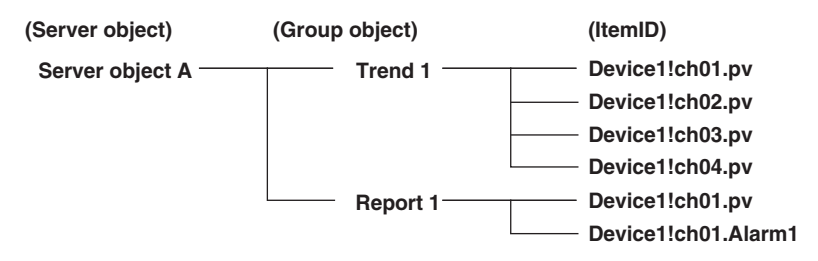

#### **OPC Interface Compliance**

The DAQOPC is an OPC server that provides the interface complying with the following OPC DA Specification Version 2.0 and Version 1.0A.

- OPC DA Custom Interface
- OPC DA Automation Interface

It supports all the standard functions that are defined in these OPC Specifications. In addition, those items that are defined as options (browse function of items) are also supported.

#### **Note**

For details on the OPC Custom Interface and OPC Automation Interface, see the corresponding sections in section 1.3, "Server Functions."

<span id="page-25-0"></span>The DAQOPC supports the standard interface of OPC Version 2.0. It also supports a portion of the interface that is defined to be options. For clients that use the older version of the OPC interface, functions that were supported in OPC Version 1.0A are also supported.

This section will mainly focus on the vender-specific option interface of the DAQOPC. For details on the OPC Interface, see the specifications that are released by the OPC Foundation.

### **3.2.1 A List of Interfaces**

A list of interfaces that are supported is indicated for the OPC Custom Interface and OPC Automation Interface.

#### **Custom Interface**

The table below indicates whether or not the DAQOPC supports various interfaces of the Custom Interface.

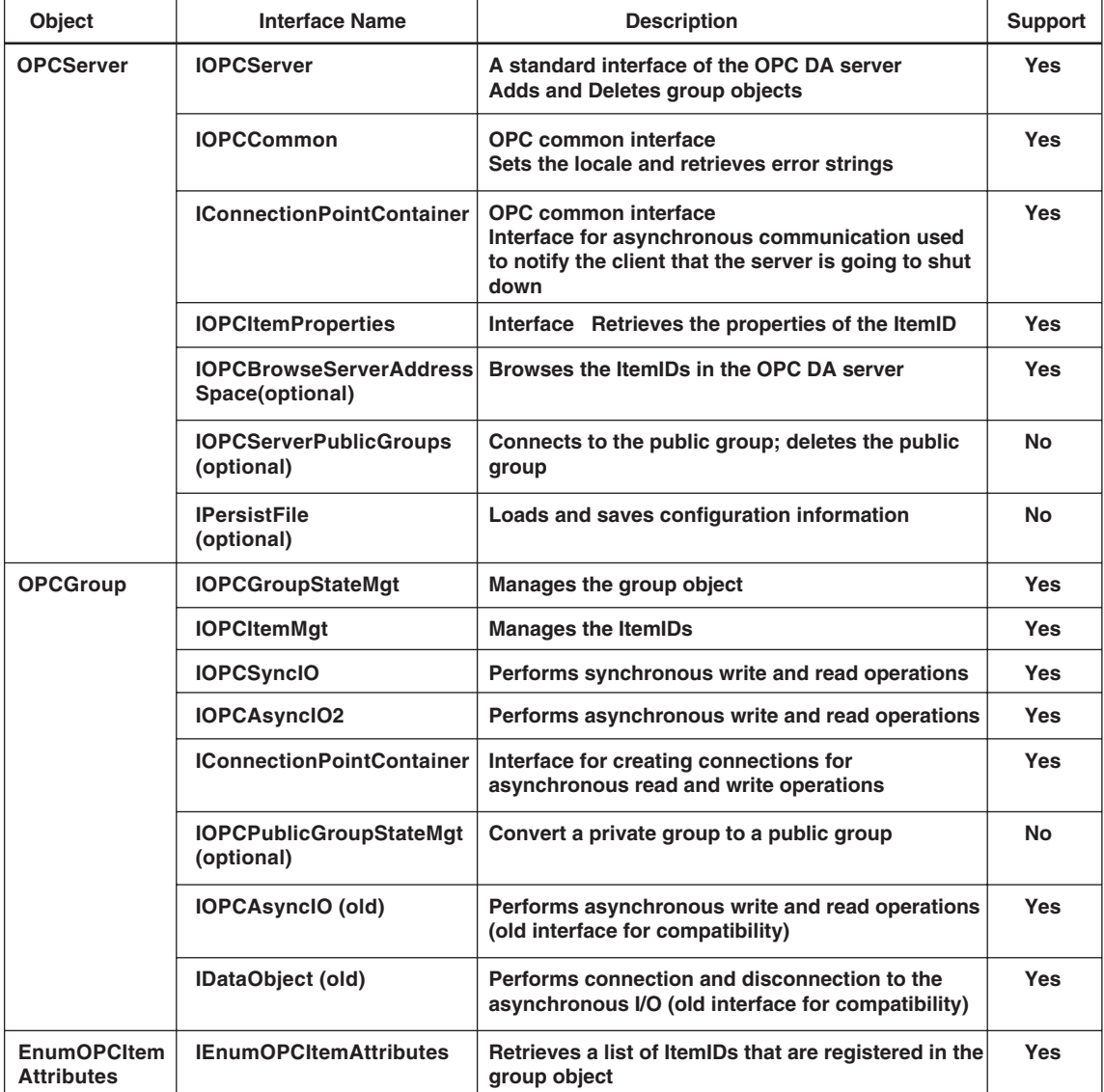

#### <span id="page-26-0"></span>**Automation Interface**

The DAQOPC only supports the automation interfaces that correspond to the custom interfaces that are supported. The table below shows whether or not the interface is supported. (Since those that are not supported may result in error, error handling for Visual Basic must be provided.)

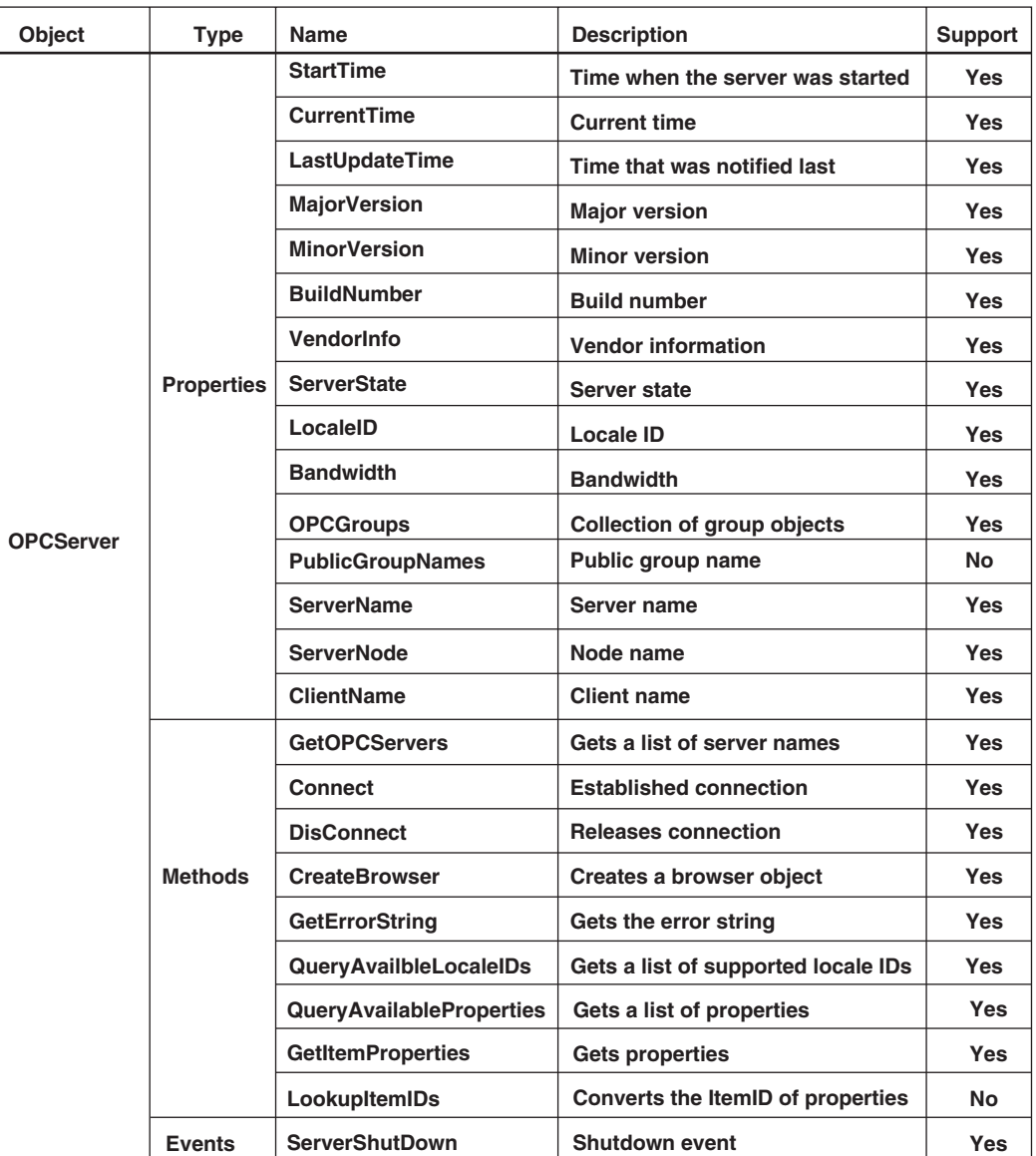

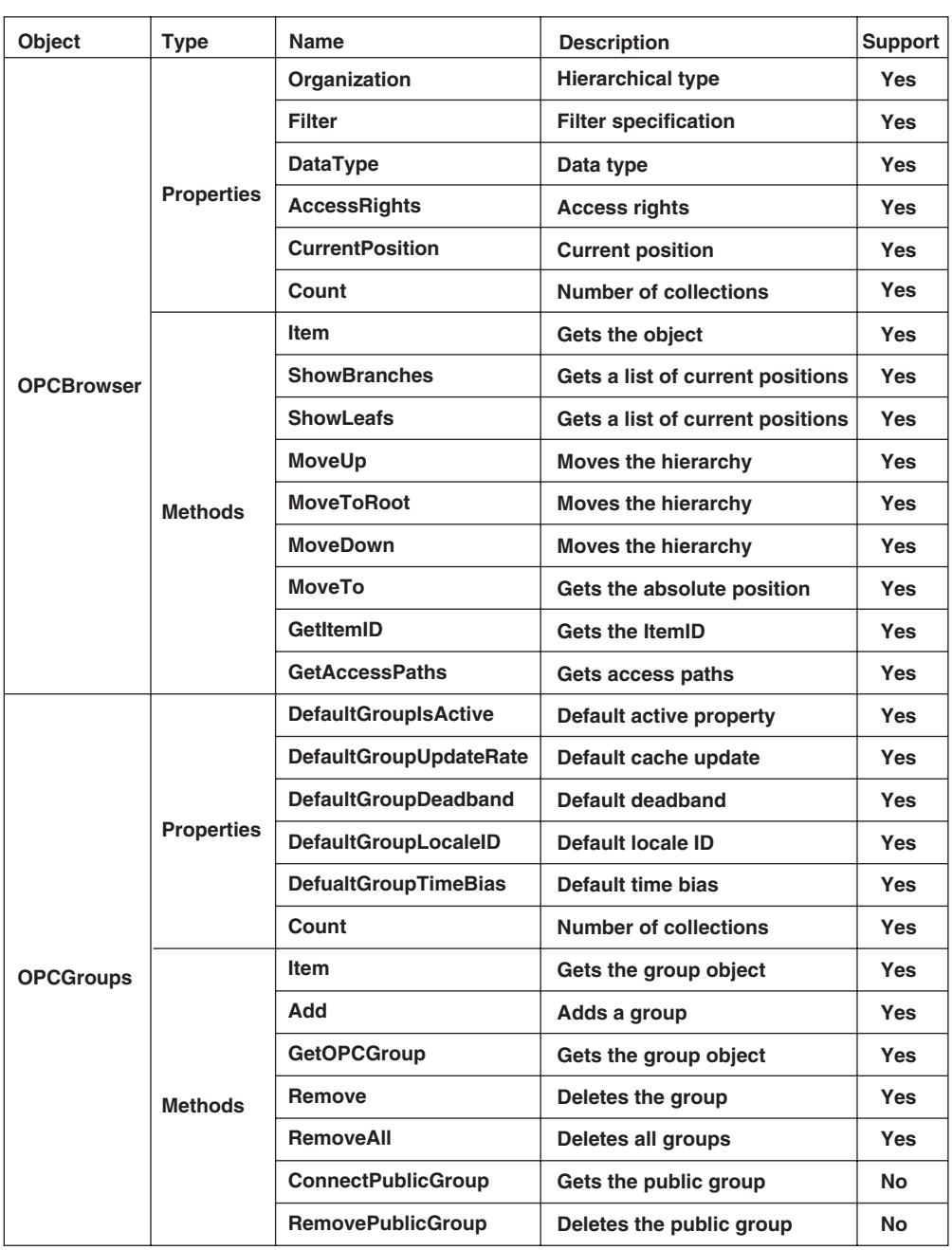

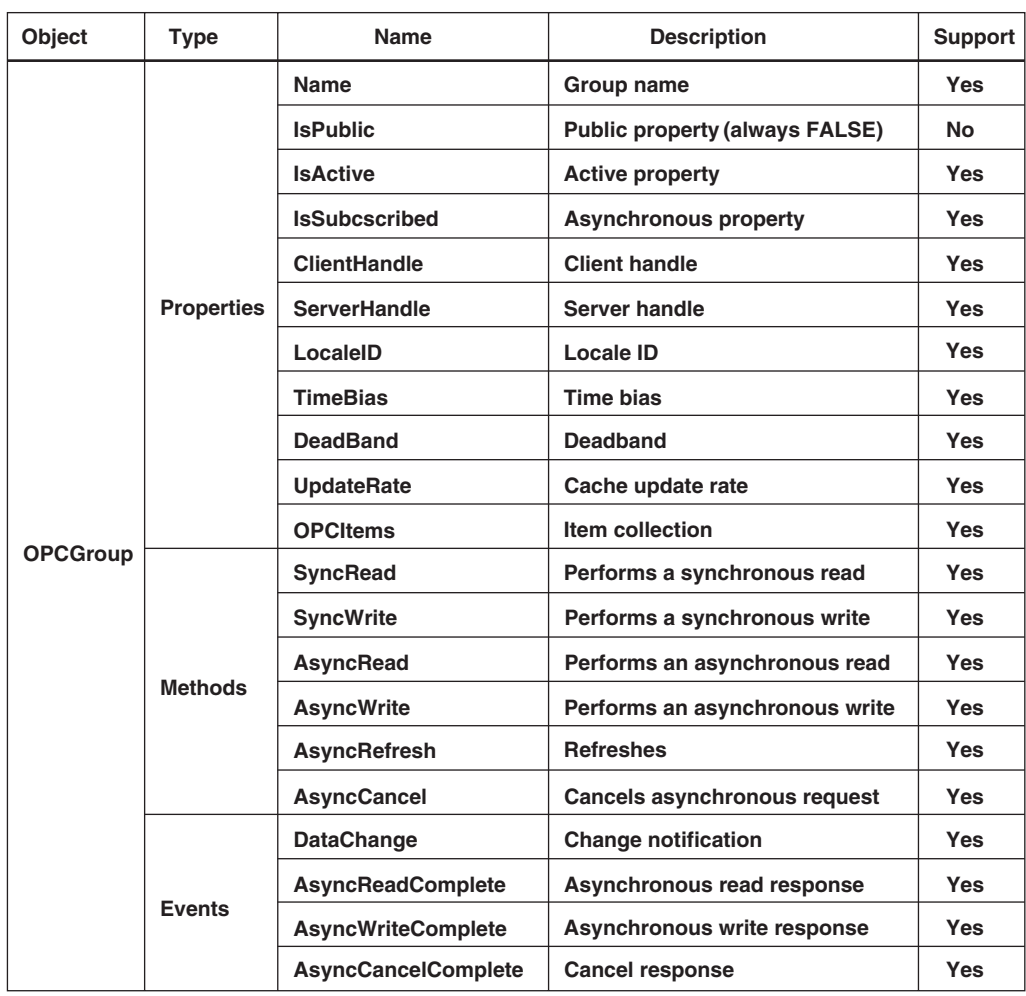

![](_page_29_Picture_136.jpeg)

## <span id="page-30-0"></span>**3.2.2 Process Data**

The process data of the OPC specification consists of the following three elements.

- Value
- Quality Flag
- Time Stamp

#### **Value**

OPC uses a data type called VARIANT.

#### **Quality Flag**

This flag indicates whether the Value was retrieved correctly. Notifies the reason if erroneous.

The quality flag of DAQOPC follows the system of the OPC specifications. The quality flag system of the OPC specifications consists of the following three contents.

- Quality (Good, Bad, or Uncertain)
- Substatus (details dependent on the Quality)
- Limit (additional information for the substatus)

The quality flag is expressed using the following 8 bits.

![](_page_30_Figure_15.jpeg)

DAQOPC sets these three types of information as a quality flag.

#### **Quality and Substatus**

The Substatus of the Quality code contains information that can be expressed using 4 bits for each Quality (Good, Bad, and Uncertain). The Substatus codes are defined by the OPC specifications. DAQOPC uses these codes to add details. The table below shows the information that the OPC specifications define.

![](_page_31_Picture_131.jpeg)

#### **Limit**

Limit is yet another Quality code information that is added to the combination of Quality and Substatus.

![](_page_31_Picture_132.jpeg)

#### <span id="page-32-0"></span>**Data and Quality code**

The data from the DX/DX-P/MV/CX is converted to the following Quality codes.

![](_page_32_Picture_182.jpeg)

![](_page_32_Picture_183.jpeg)

By assigning values other than normal values using the Configurator, you can check the data from the DX/DX-P/MV/CX even without the Quality code.

#### **Time Stamp**

Retrieves either the time of the DX/DX-P/DX-P/MV/CX or the time of the PC. Using the Configurator, you can change the destination from which to retrieve the time.

![](_page_32_Picture_184.jpeg)

**\* Several commands are issued when data is retrieved. The time of the data registered in the group corresponds to the time of the device that is retrieved by the first command issued. Therefore, the time of the device may not be applied correctly depending on the item.**

**† Several commands are issued when data is retrieved. The time of the PC corresponds to the time when all the items registered in the group are retrieved.**

#### <span id="page-33-0"></span>**3.2.3 ItemID**

An arbitrary string used to identify items. It is generally called tags.

#### **Defining the ItemID**

DAQOPC defines ItemIDs as follows:

Device!tag number.data item

Example: DEVICE1!CH001.PV

The "DEVICE" section is fixed. In the number section that follows, specify the

device position that you assigned using the Configurator.

### **A list of ItemIDs**

On DAQOPC, the following items can be accessed using ItemIDs.

![](_page_33_Picture_219.jpeg)

1,2 With the Advanced version, data can only be written to the DX/MV/CX if a user with Administrator privilages is logged on. Data cannot be written to the DX/MV/CX with the Basic version.

![](_page_34_Picture_238.jpeg)

DAQOPC DA Server Functions **DAQOPC DA Server Functions**

**3**

1 Applies only to CX Style2 or later

2 With the Advanced version, data can only be written to the DX/MV/CX if a user with Administrator privilages is logged on. Data cannot be written to the DX/MV/CX with the Basic version.

- 3 With the Basic and Advanced versions, data can only be written to the DX/MV/CX if a user with Administrator-level privileges is logged on. With the DX-P, writing is only possible when logged on as a user specified as a "user using communication input data."
- 4 Valid with the MATH option.
- 5 Valid with the DX-P or DX/CX batch option.
	- XX: The device position set using the Configurator.
	- YYY: Measurement and computation channel numbers. 001 to 060.
	- a: Alarm number. 1 to 4.
	- bb: Control computation constant number. 1 to 36.

#### <span id="page-35-0"></span>**Item IDs**

#### **When reading**

- If nonexistent channels or loop PID numbers are specified in the items, the value is 0.
- Except for item PV, SP, or OUT, the previous value is held if a communication error
	- occurs.

#### **When Writing**

• No check is performed on the server side to determine whether or not the value to write is within the allowed range.

#### **• Item name PV**

Specifiable tag: Measurement, computation, control loop, external loop The communication error values, +OVER values, -OVER values, skip values, error values, and unstable data values are set to the values specified in the Configurator. If control mode is OFF on the CX, or for analog retransmission, it is set to the skip value.

#### **• Item name ALARM**

Specifiable tag: Measurement, computation channels, control loops, and external loops

Item names are ALARM1, ALARM2, ALARM3, and ALARM4.

The alarm value is 0 if there is no alarm occurring. Otherwise the value is set according to the list below.

### **Alarm type**

- 0: Alarm OFF 22: PV low-limit alarm
- 
- 
- 3: Difference upper limit alarm 25: Deviation high & low limit alarm
- 4: Difference lower limit alarm 26: Deviation within high & low limit alarm
- 5: Upper limit on rate-of-change alarm 27: SP high-limit alarm
- 6: Lower limit on rate-of-change alarm 28: SP low-limit alarm
- 
- 7: Delay upper limit alarm 29: Output high-limit alarm<br>19: Delay lower limit alarm 20: Output low limit alarm 8: Delay lower limit alarm
- 
- 21: PV high-limit alarm 31: Other alarms
- 1: Upper limit alarm 23: Deviation high-limit alarm
- 2: Lower limit alarm 24: Deviation low-limit alarm
	-
	-
	-
	-
	-
	-
	-

For skip channels or channels with MATH turned OFF, or when control mode is OFF or the analog retransmission loop is specified, the value is 0 when alarms are turned OFF.

#### **• Item name AT**

Specifiable tag: Measurement, computation channels, and control loops Item names are AT1, AT2, AT3, and AT4.

Same as "Item name ALARM."

For skip channels or channels with MATH turned OFF, or when control mode is OFF or the analog retransmission loop is specified, the value is 0 when alarms are turned OFF.

#### **• Item name ASP**

Specifiable tag: Measurement and computation channels

Item names are ASP1, ASP2, ASP3, and ASP4.

For skip channels or channels with MATH turned OFF, or when control mode is OFF or the analog retransmission loop is specified, the value is 0 when alarms are turned OFF.

#### **• Item name SP (CX only)**

Specifiable tag: Control loops and external loops

The communication error values, +OVER values, -OVER values, skip values, error values, and unstable data values are set to the values specified in the Configurator. If control mode is OFF on the CX, or for analog retransmission, it is set to the skip value.

#### **• Item name OUT (CX only)**

Specifiable tag: Control loops and external loops The communication error values, +OVER values, -OVER values, skip values, error values, and unstable data values are set to the values specified in the Configurator. If control mode is OFF on the CX, it is set to the skip value. Data can only be written with a CX Style2 or later.

## **• Item name RUN (CX of style number S2 or later only)**

Specifiable tag: Control loops Stop: 1<br>Bun: 2 Run:

If control mode is OFF or if the analog retransmission loop is specified, the value is 0.

#### **• Item name MODE (CX of style number S2 or later only)**

Specifiable tag: Control loops

Auto: 1 Manual: 2 Cascade: 3

If control mode is OFF or if the analog retransmission loop is specified, the value is 0.

#### **• Item name REMLOC (CX of style number S2 or later only)**

Specifiable tag: Control loops

Local: 1 Remote: 2

If control mode is OFF or if the analog retransmission loops or loops on which remote input selection is turned OFF are specified, the value is 0.

### **• Item name SPNO (CX of style number S2 or later only)** Specifiable tag: Control loops

If control mode is OFF or if the analog retransmission loop is specified, the value is 0.

**• Item name PIDNO (CX of style number S2 or later only)** Specifiable tag: Control loops If control mode is OFF or if the analog retransmission loop is specified, the value is 0.

#### **• Item name BS1 (CX of style number S3 or later only)**

Specifiable tag: Control loops The value is 0 if the measured value 1 input bias cannot be set, or if control mode is OFF or analog retransmission loops are specified, or if the measured value 1 input bias setting is OFF.

If the measured value 1 input bias is OFF when writing and a value other than 0 is input, it automatically turns ON. However, even if 0 is entered, you cannot turn it OFF.

#### **• Item name BS2 (CX of style number S3 or later only)** Specifiable tag: Control loops

The value is 0 if the measured value 2 input bias cannot be set, or if control mode is OFF or analog retransmission loops are specified, or if the measured value 2 input bias setting is OFF.

If the measured value 2 input bias is OFF when writing and a value other than 0 is input, it automatically turns ON. However, even if 0 is entered, you cannot turn it OFF.

#### **• Item name RBS (CX of style number S3 or later only)** Specifiable tag: Control loops

The value is 0 if the remote input bias cannot be set, or if control mode is OFF or analog retransmission loops are specified, or if the remote input bias setting is OFF. If the remote input bias is OFF when writing and a value other than 0 is input, it automatically turns ON. However, even if 0 is entered, you cannot turn it OFF.

### **• Item name FL1 (CX of style number S3 or later only)**

#### Specifiable tag: Control loops

The value is 0 if the measured value 1 input filter cannot be set, or if control mode is OFF or analog retransmission loops are specified, or if the measured value 1 input filter setting is OFF.

If the measured value 1 input filter is OFF when writing and a value other than 0 is input, it automatically turns ON. However, even if 0 is entered, you cannot turn it OFF.

#### **• Item name FL2 (CX of style number S3 or later only)**

Specifiable tag: Control loops

The value is 0 if the measured value 2 input filter cannot be set, or if control mode is OFF or analog retransmission loops are specified, or if the measured value 2 input filter setting is OFF.

If the measured value 2 input filter is OFF when writing and a value other than 0 is input, it automatically turns ON. However, even if 0 is entered, you cannot turn it OFF.

#### **• Item name RFL (CX of style number S3 or later only)**

Specifiable tag: Control loops

The value is 0 if the remote input filter cannot be set, or if control mode is OFF or analog retransmission loops are specified, or if the remote input filter setting is OFF. If the remote input filter is OFF when writing and a value other than 0 is input, it automatically turns ON. However, even if 0 is entered, you cannot turn it OFF.

#### **• Item name RT (CX of style number S3 or later only)**

Specifiable tag: Control loops If the ratio setting cannot be set, or control mode is OFF or if the analog retransmission loop is specified, the value is 0. When the ratio setting is OFF, when writing a value other than 1, it automatically turns ON. You cannot set it to OFF.

#### **Note**

For the number of digits to the right of the RT decimal point, the number when reading RT from the instrument is applied. This number of digits is also used when writing. Therefore, remember that the number of digits cannot be changed when writing. Furthermore, when you switch from OFF to ON, the decimal places is set to 0.

#### **• Item name PIDxSP (CX only)**

Specifiable tag: Control loop PID If control mode is OFF or if the analog retransmission loops are specified, the value is 0.

#### **• Item name PIDxASP (CX only)**

Specifiable tag: Control loop PID Item names are ASP1, ASP2, ASP3, and ASP4. If control mode is OFF or if the analog retransmission loops or loops on which alarms are turned OFF are specified, the value is 0.

#### **• Item name PIDxP (CX only)**

Specifiable tag: Control loop PID If control mode is OFF or if the analog retransmission loops or loops on which proportional band cannot be set are specified, the value is 0.

#### **• Item name PIDxI (CX only)**

Specifiable tag: Control loop PID

If control mode is OFF or if the analog retransmission loops or loops on which integral time cannot be set are specified, the value is 0.

#### **• Item name PIDxD (CX only)**

Specifiable tag: Control loop PID If control mode is OFF or if the analog retransmission loops or loops on which differential time cannot be set are specified, the value is 0.

#### **• Item name PIDxOH (CX only)**

Specifiable tag: Control loop PID If control mode is OFF or if the analog retransmission loops or loops whose output upper limit cannot be set are specified, the value is 0.

#### **• Item name PIDxOL (CX only)**

Specifiable tag: Control loop PID If control mode is OFF or if the analog retransmission loops or loops whose output lower limit cannot be set are specified, the value is 0.

#### **• Item name PIDxMR (CX only)**

Specifiable tag: Control loop PID If control mode is OFF or if the analog retransmission loops or loops whose manual reset cannot be set are specified, the value is 0.

#### **• Item name PIDxPO (CX only)**

Specifiable tag: Control loop PID If control mode is OFF or if the analog retransmission loops or loops whose preset output cannot be set are specified, the value is 0.

#### **• Item name PIDxDR (CX only)**

Specifiable tag: Control loop PID Reverse: 1 Direct: 2 If control mode is OFF or if the analog retransmission loops are specified, the value is 0.

### **• Item name PIDxH (CX only)**

Specifiable tag: Control loop PID If control mode is OFF or if the analog retransmission loops or loops whose relay hysteresis cannot be set are specified, the value is 0.

#### **• Item name INPUT**

Specifiable tag: Communication input data

#### **Note**

When writing, the real number writing value is converted to "%4E" format and sent. Therefore, please note that there are times when the write value is not sent as-is.

#### **• Item name Value (CX of style number S3 or later only)**

Specifiable tag: Control computation constant

#### **Note**

When writing, the real number writing value is converted to "%4E" format and sent. Therefore, please note that there are times when the write value is not sent as-is.

#### **• Item name STATUS**

Specifiable tag: COMMON

Indicates the status of the specified device (see below).

![](_page_39_Picture_176.jpeg)

When the status is 3 and 4, and 0 is written, the DAQOPC server attempts to recover the communication of the specified device.

Writing 0 when the status is 0, 1, or 2 is void.

#### **Note**

**With the DX-P, if a communication errors due to a mistaken password, the server does not recover communications even if 0 is written.**

#### **• Item name PROP**

Specifiable tag: COMMON

Indicates the property read status of the specified device (see below).

The properties of the specified device have not been read. 0

![](_page_39_Picture_177.jpeg)

When 2 is written, the properties are retrieved from the specified device. Normally, the properties are read when the DAQOPC is started. When a retrieve request for a property value is not received, the server returns this value. In addition, the server uses the decimal position information of the measured and computed values that are retrieved at the start of DAQOPC. Therefore, if you change the range, the number of loops, the PID number, and other settings on the specified device, make sure to execute a reread.

#### **• Item name Record**

Specifiable tag: COMMON The sampling status is shown as follows. During sampling or sampling start 2 Sampling stopping or sampling stopped 1 In the case of a communication error, the value prior to occurrence of the error is held.

#### <span id="page-40-0"></span>**• Item name Math**

![](_page_40_Picture_140.jpeg)

In the case of a communication error, the value prior to occurrence of the error is held.

#### **• Item name Name**

Specifiable tag: COMMON

Displays the batch name. Up to thirty-two characters can be used on the DX-P, or up to sixteen on the CX/DX.

In the case of a communication error, the value prior to occurrence of the error is held. No check is performed on the server side to determine whether or not the input value is allowed.

#### **• Item name LotNo.**

Specifiable tag: COMMON

Displays the lot number.

In the case of a communication error, the value prior to occurrence of the error is held. No check is performed on the server side to determine whether or not the input value is allowed.

#### **• Item name Direct**

Specifiable tag: MESSAGE

Executes writing of the message set on the main unit. Enter a message number. Set to 0 when Read.

#### **Access path**

OPC defines access path for distinguishing the COM (Component Object Model) ports, but the DAQOPC DA Server does not use it.

#### **Blob**

OPC defines a parameter called Blob to increase the efficiency of ItemID searches, but the DAQOPC DA Server does not use it.

#### <span id="page-41-0"></span>**3.2.4 Data acquisition operation**

DAQOPC supports the following OPC specified data reference interfaces.

- IOPCSyncIO
- IOPCASyncIO2
- IOPASyncIO(Old)

Regarding the data acquisition functions used by these interfaces, the DA server operation is described in depth in the OPC specifications. The data acquisition operation of the DAQOPC basically complies with the OPC specifications. The flow chart below outlines the operation of DAQOPC.

#### **Limits of Data Acquisition Operation**

The data acquisition operation complies with the OPC specifications. However, if the acquisition request from the client software exceeds the specifications of the maximum number of data points of DAQOPC, the process is temporarily suspended. Therefore, the desired response will not be obtained.

#### **Cached data update**

The cached data is scheduled in units of the update rate as follows:

- 1. The cached data is divided into update rate communication units (the maximum number of data points that can be transferred each time: 10000).
- 2. If the data and the update rate are the same, it is scheduled once to avoid duplication.
- 3. Each communication unit is scheduled as follows:
	- Each communication unit maintains its update rate.
	- Scheduling is dispersed so that duplication of communication units within the same second with the same update rate is avoided as much as possible up to a range of one minute.
	- Scheduling is performed so that duplication within the same second with communication units of other update rates is minimized.
	- The communication unit of each update rate is scheduled with the start point at each 0 s of the system time. If multiple communication units of the same update rate exist, they are scheduled in order every 1 s with the update rate as the maximum width.

![](_page_41_Figure_18.jpeg)

#### <span id="page-42-0"></span>**Data change notification**

DAQOPC rules regarding the data change check for the data change notification are given below.

- For data of which the type is VT\_R8 (measured and computed values (PV)), if the ratio of the difference between the current cached data and the new value is greater than the deadband, cached data is updated.
- For data of which the type is VT\_I2 (alarm status (ALARMx), device status (STATUS), and property read status (PROP)), if there is a difference between the current cached data and the new value, cached data is updated.

#### **3.2.5 Group Object Properties (IOPCGroupStateMgt)**

"Groups" are provided as means by which the OPC client can efficiently access the process data via the DA server. The OPC client is able to register arbitrary number of items in a group, and, in general, this group is handled as a unit for process data access. The handling of group object properties that are vender-specific is indicated below.

#### **Group name**

For the DAQOPC DA Server, if no name is specified when creating a group object, a group object with the following name is created.

Name of the created group: **CSGroup1, CSGroup2, ..., CSGroupN** where **N** is an integer string.

#### <span id="page-43-0"></span>**3.2.6 Item Properties**

Item properties are property values that can be retrieved by specifying the ItemID and property ID. The following types of data can be acquired.

## **• Specifying the data item PV (measurement channel, computation channel, internal loop (CX), and external loop (CX))**

ItemID is specified as follows:

Device name!measurement, computation channel, internal loop, or external loop.PV Example: DEVICE1!CH001.PV

![](_page_43_Picture_211.jpeg)

![](_page_43_Picture_212.jpeg)

**• Specifying the data item ALARM (measurement channel, computation channel, internal loop (CX), and external loop (CX))**

ItemID is specified as follows:

Device name!measurement, computation channel, internal loop, or external

loop.ALARM1 to ALARM4

Example: DEVICE1!CH001.ALARM1 DEVICE1!Loop1.ALARM1 DEVICE1!Ext1.ALARM1

**For Measurement/Computation channels**

![](_page_44_Picture_207.jpeg)

![](_page_45_Picture_130.jpeg)

#### **For CX external loops**

![](_page_45_Picture_131.jpeg)

#### **• Specifying the data item AT**

ItemID is specified as follows:

Device name!measurement, computation channel, or internal loop.AT1 to AT4 Example: DEVICE1!CH01.AT1

DEVICE1!Loop1.AT1

![](_page_46_Picture_228.jpeg)

#### **• Specifying the data item ASP**

ItemID is specified as follows:

Device name!measurement, computation channel, or Loopx.PID-ASP1 to ASP4 Example: DEVICE1!CH002.ASP1 DEVICE1!Loop3.PID2-ASP1

![](_page_46_Picture_229.jpeg)

## **• Specifying the data item SP (CX)**

ItemID is specified as follows:

Device name!internal loop, PID-SP, or external loop Example: DEVICE1!Loop2.SP DEVICE1!Loop2.PID2-SP DEVICE1!Ext2.SP

#### **For Internal/External Loops**

![](_page_47_Picture_190.jpeg)

![](_page_48_Picture_141.jpeg)

### **• Specifying the data item OUT (CX)**

ItemID is specified as follows:

Device name!internal loop or external loop.OUT Example: DEVICE1!Loop2.OUT DEVICE1!Ext02.OUT

**For Internal Loops**

![](_page_49_Picture_183.jpeg)

![](_page_50_Picture_228.jpeg)

**• Specifying the data item RUN (CX)** ItemID is specified as follows:

Device name!internal loop.RUN<br>Example: DEVICE1!Loop2.R DEVICE1!Loop2.RUN

![](_page_50_Picture_229.jpeg)

#### **• Specifying the data item MODE (CX)**

ItemID is specified as follows: Device name!internal loop.MODE Example: DEVICE1!Loop2.MODE

![](_page_51_Picture_186.jpeg)

#### **• Specifying the data item REMLOC (CX)** ItemID is specified as follows: Device name!internal loop.REMLOC Example: DEVICE1!Loop2.REMLOC

![](_page_51_Picture_187.jpeg)

#### **• Specifying the data item SPNO (CX)**

ItemID is specified as follows: Device name!internal loop.SPNO<br>Example: DEVICE1!Loop2.SP DEVICE1!Loop2.SPNO

![](_page_51_Picture_188.jpeg)

### **• Specifying the data item PIDNO (CX)**

ItemID is specified as follows: Device name!internal loop.PIDNO Example: DEVICE1!Loop2.PIDNO

![](_page_52_Picture_196.jpeg)

### **• Specifying the data item PIDx.P (CX)**

ItemID is specified as follows: Device name!PID of the internal loop.P Example: DEVICE1!Loop2.PID3.P

![](_page_52_Picture_197.jpeg)

## **• Specifying the data item PIDx-I (CX)**

ItemID is specified as follows: Device name!PID of the internal loop-I Example: DEVICE1!Loop2.PID3-I

![](_page_53_Picture_217.jpeg)

**• Specifying the data item PIDx-D (CX)** ItemID is specified as follows: Device name!PID of the internal loop-D Example: DEVICE1!Loop2.PID3-D

![](_page_53_Picture_218.jpeg)

### **• Specifying the data item PIDx-OH (CX)**

ItemID is specified as follows: Device name!PID of the internal loop-OH Example: DEVICE1!Loop2.PID3-OH

![](_page_54_Picture_266.jpeg)

### **• Specifying the data item PIDx-OL (CX)**

ItemID is specified as follows:

Device name!PID of the internal loop-OL<br>Example: DEVICE1!Loop2.PID3-OL DEVICE1!Loop2.PID3-OL

![](_page_54_Picture_267.jpeg)

#### **• Specifying the data item PIDx-MR (CX)**

ItemID is specified as follows: Device name!PID of the internal loop-MR Example: DEVICE1!Loop2.PID3-MR

![](_page_55_Picture_253.jpeg)

#### **• Specifying the data item PIDx-PO (CX)** ItemID is specified as follows: Device name!PID of the internal loop-PO Example: DEVICE1!Loop2.PID3-PO

![](_page_55_Picture_254.jpeg)

#### **• Specifying the data item PIDx-DR (CX)**

ItemID is specified as follows: Device name!PID of the internal loop-DR Example: DEVICE1!Loop2.PID3-DR

![](_page_56_Picture_220.jpeg)

## **• Specifying the data item PIDx-H (CX)**

ItemID is specified as follows:

Device name!PID of the internal loop-H Example: DEVICE1!Loop2.PID3-H

![](_page_56_Picture_221.jpeg)

### **• Specifying the data item BS1 (CX)**

ItemID is specified as follows: Device position!control loops.BS1 Example: DEVICE1!Loop2.BS1

![](_page_57_Picture_149.jpeg)

**• Specifying the data item BS2 (CX)**

ItemID is specified as follows: Device position!control loops.BS2 Example: DEVICE01!LoopZ.BS2

![](_page_58_Picture_149.jpeg)

### **• Specifying the data item RBS (CX)**

ItemID is specified as follows: Device position!control loops Example: DEVICE01!LoopZ.RBS

![](_page_59_Picture_143.jpeg)

**• Specifying the data item FL1 (CX)**

ItemID is specified as follows: Device position!control loops.FL1 Example: DEVICE01!LoopZ.FL1

![](_page_60_Picture_238.jpeg)

#### **• Specifying the data item FL1 (CX)** ItemID is specified as follows: Device name!control loop PID-H Example: DEVICE1!Loop2.PID3-H

![](_page_60_Picture_239.jpeg)

#### **• Specifying the data item RFL (CX)**

ItemID is specified as follows: Device position!control loops.RFL Example: DEVICE01!LoopZ.RFL

![](_page_61_Picture_254.jpeg)

## **• Specifying the data item RT (CX)**

ItemID is specified as follows: Device position!control loops.RT Example: DEVICE01!LoopZ.RT

![](_page_61_Picture_255.jpeg)

**• Specifying the data item INPUT (Communication Input Data)**

ItemID is specified as follows: Device name!communication input data.INPUT Example: DEVICE1!CHC01.INPUT

![](_page_62_Picture_277.jpeg)

#### **• Specifying the data item Value**

ItemID is specified as follows: Device name!!W αα.Value Example: DEVICE1!Wαα.Value

![](_page_62_Picture_278.jpeg)

#### **• Specifying the data item STATUS (COMMON)**

ItemID is specified as follows: Device name!COMMON.STATUS Example: DEVICE1!COMMON.STATUS

![](_page_62_Picture_279.jpeg)

#### **• Specifying the data item PROP (COMMON)**

ItemID is specified as follows: Device name!COMMON.PROP Example: DEVICE1!COMMON.PROP

![](_page_63_Picture_196.jpeg)

#### **• Specifying the data item Record (COMMON)**

ItemID is specified as follows: Device name!COMMON.Record Example: DEVICE1!COMMON.Record

![](_page_63_Picture_197.jpeg)

#### **• Specifying the data item Math (COMMON)**

ItemID is specified as follows: Device name!COMMON.Math Example: DEVICE1!COMMON.Math

![](_page_63_Picture_198.jpeg)

#### **• Specifying the data item Name**

ItemID is specified as follows: Device name!Batch.Name Example: DEVICE1!Batch.Name

![](_page_64_Picture_256.jpeg)

#### **• Specifying the data item Lot.No**

ItemID is specified as follows: Device name!Batch.LotNo Example: DEVICE1!Batch.LotNo

![](_page_64_Picture_257.jpeg)

#### **• Specifying the data item Direct**

ItemID is specified as follows: Device name!Batch.Direct Example: DEVICE1!Batch.Direct

![](_page_64_Picture_258.jpeg)

#### **• Specifying the tag number (measurement channel)**

ItemID is specified as follows: Device name!measurement channel Example: DEVICE1!CH001 Cannot be registered in a group.

![](_page_65_Picture_183.jpeg)

#### **• Specifying the tag number (computation channel)**

ItemID is specified as follows: Device name!computation channel Example: DEVICE1!CH031 Cannot be registered in a group.

![](_page_65_Picture_184.jpeg)

- **• Specifying the tag number (communication input data)** There are no item properties that can be retrieved. Cannot be registered in a group.
- **• Specifying the tag number (Control computation constant)** There are no item properties that can be retrieved. Cannot be registered in a group.
- **• Specifying the tag number (COMMON)** There are no item properties that can be retrieved. Cannot be registered in a group.
- **• Specifying the tag number (Batch)** There are no item properties that can be retrieved. Only existing devices can be registered to groups.
- **• Specifying the tag number (Message)** There are no item properties that can be retrieved. Only existing devices can be registered to groups.

#### **• Specifying the loop number**

ItemID is specified as follows: Device name!loop number Example: DEVICE1!Loop2 Cannot be registered in a group.

![](_page_66_Picture_211.jpeg)

#### **• Specifying the external loop**

ItemID is specified as follows: Device name!external loop<br>Example: DEVICE1!EX DEVICE1!EXT02 Cannot be registered in a group.

![](_page_66_Picture_212.jpeg)

### **• Specifying the device**

ItemID is specified as follows: Device name

Example: DEVICE1 Cannot be registered in a group.

![](_page_66_Picture_213.jpeg)

## <span id="page-67-0"></span>**3.2.7 Locale ID (LCID)**

The locale ID (LCID) is a language identifier that is used when the OPC server returns values as strings. It is used in alarms, status, and other parameters that include engineering units.

In general, the DAQOPC ignores the locale ID.

The unit and tag strings of the DX/DX-P/MV/CX are passed without any modification. For error strings ( **IOPCServer::GetErrorString, IOPCCommon::GetErrorString**), the DAQOPC Server only supports the locale or the Windows system. However, all error strings that are defined by the OPC are returned in English (Windows system errors are returned in the local language).

### **3.2.8 Structures Defined by the OPC**

The DAQOPC handles the vendor-specific section of the structures that are defined by the OPC specifications as follows:

#### **Item property structure (OPCITEMATTRIBUTES)**

• Engineering Unit

The engineering unit is the range information of the item ID.

#### **Server status structure (OPCSERVERSTATUS)**

• Bandwidth

On the DAQOPC, the bandwidth is set to the number of ItemIDs that are registered in the cache update.

• VenderInfo

"Yokogawa Electric Corporation" is set on the DAQOPC server.

## <span id="page-68-0"></span>**3.2.9 Support for OPC Optional Specifications**

The OPC optional functions that DAQOPC supports are described below. **Browsing (retrieves a list of ItemIDs in the server)**

**• Hierarchy**

IOPCBrowseServerAddressSpace is an interface used to retrieve a list of tags. There are two methods available for viewing the server-side list, FLAT or HIERARCHICAL. For the DAQOPC, use the HIERARCHICAL method specifying the device name, tag number, and data item in that order.

- **• ItemID retrieval through GetItemID**
	- The following string is returned for GetItemID.
	- When a device name is specified Device name Example: Device1 (Cannot be used in IOPCItemMgt::AddItems)
	- When a tag number is specified Device name!tag number Example: Device1!ch01 (Cannot be used in IOPCItemMgt::AddItems)
	- When a data item is specified Device!tag number.data item Example: Device1!ch01.PV (Can be used in IOPCItemMgt::AddItems)
- **Note**

The DAOPC browse information shown is that from the connected devices. Browse information is automatically obtained at the timing at which the connection to the device could be made successfully (including communications recovery time).

#### **• BrowseOPCItemIDs filter**

If you specify OPC FLAT for the filter type, the operation is the same as when both OPC\_BRANCH and OPC\_LEAF are specified. Sorting is not performed on the list, and there is no limit in the number of data points that can be entered in the list. Therefore, the larger the number of tag numbers, more memory space is consumed. In such case, you can use the following types of filters to suppress the amount of memory that is consumed at any given time.

[szFilterCriteria]: DAQOPC ignores this parameter. [dwAccessRightsFilter]: DAQOPC supports this parameter.

#### **• BrowseAccessPaths**

Since AccessPaths is not used, this is not supported.

## <span id="page-69-0"></span>**3.3 Error Codes**

The error codes that DAQOPC specifies are shown below.

![](_page_69_Picture_48.jpeg)

#### <span id="page-70-0"></span>Index

## **Index**

## $\overline{\mathbf{A}}$

![](_page_70_Picture_95.jpeg)

## $\overline{B}$

![](_page_70_Picture_96.jpeg)

## $\mathbf c$

![](_page_70_Picture_97.jpeg)

## D

![](_page_70_Picture_98.jpeg)

![](_page_70_Picture_99.jpeg)

## 

![](_page_70_Picture_100.jpeg)

## $G$

![](_page_70_Picture_101.jpeg)

![](_page_70_Picture_102.jpeg)

## $\mathbf{I}$

![](_page_70_Picture_103.jpeg)

## Letter and the control of the control of

![](_page_70_Picture_104.jpeg)

## M<sub>arc</sub>hier and the state of the state of the state of the state of the state of the state of the state of the state of the state of the state of the state of the state of the state of the state of the state of the state of

IM 04L01B03-61E

![](_page_70_Picture_105.jpeg)

## $\overline{0}$

![](_page_70_Picture_106.jpeg)

## **P**

![](_page_70_Picture_107.jpeg)

## Q

![](_page_70_Picture_108.jpeg)

## $\mathbf{s}$

![](_page_70_Picture_109.jpeg)

## $\mathbf{T}$  and the state of  $\mathbf{I}$

![](_page_70_Picture_110.jpeg)

## $\mathbf V$

![](_page_70_Picture_111.jpeg)

## W

![](_page_70_Picture_112.jpeg)